# Robotics Club **Werenfridus**

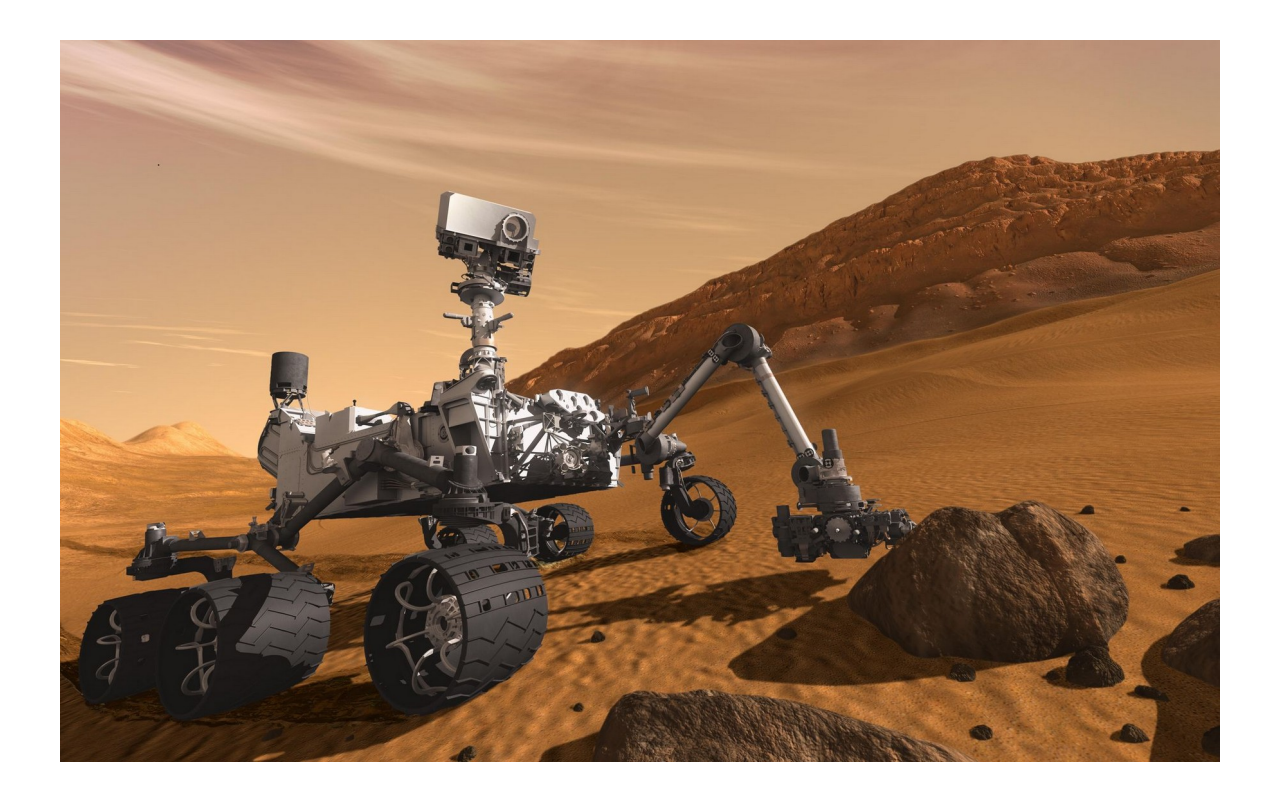

Manual MER caterpillar-pi

Ton Schuckman Physics amanuensis/instructor

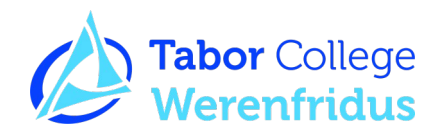

# Index

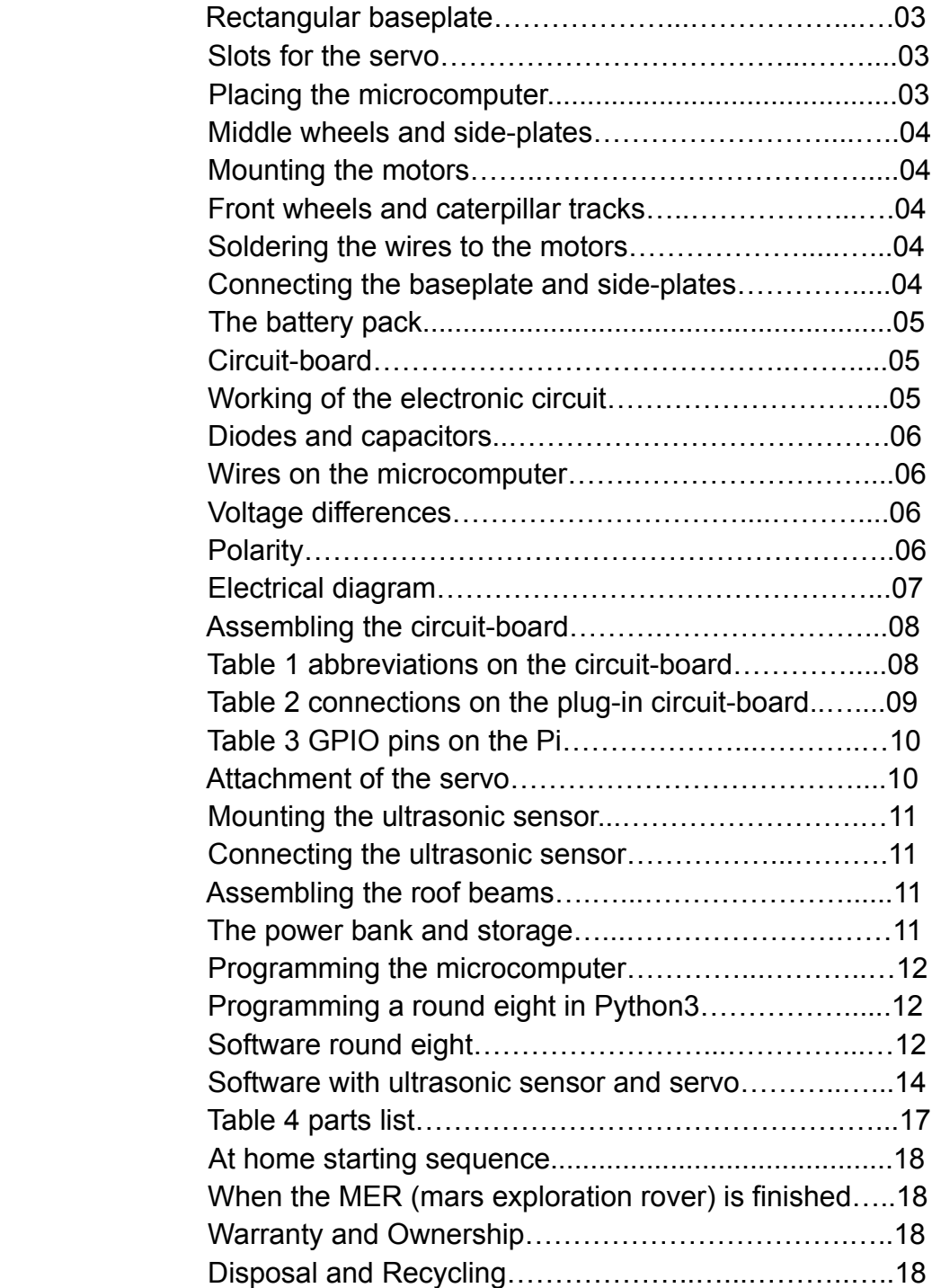

The manual is divided in three parts:

- **Mechanical part**
- **Electronic circuit with connections**
- **Programming the microcomputer**

# **Mechanical part**

### Rectangular baseplate

While drilling use a pair of safety glasses against flying pieces of metal. In case of a long hairstyle, tie your hair up at the back of your head to avoid entanglement with the rotating drill head.

The black arrow (figure 2) marks the upper and front side of the baseplate. The circular hole with a diameter of 15 mm is situated at the right side. Put the side plates centered in the middle under the baseplate at such a way that the motors are situated at the back. Turn the assembly upside down and mark the spots at the four places where the holes must be drilled. Next mark the holes for the microcomputer at the back of the baseplate, take a look at the demo for the exact position.

Drill the marked holes with a 3,5 mm drill. Sharp splinters can be removed by hand with a 10 mm drill. Don not assemble the parts yet, this will be done later.

#### Slots for the servo

Two slots are made at the front of the baseplate to facilitate the servo. This is not possible when assembled. Use a metal saw and make a slot measured 30 mm from the left side with a depth of 15 mm. Do the same measured 40 mm from the right side.

#### Placing the microcomputer

Fix the microcomputer (handle with care!) with 2.5 mm bolts and spacers with the HDMI ans USB connectors directed to the back on the baseplate.

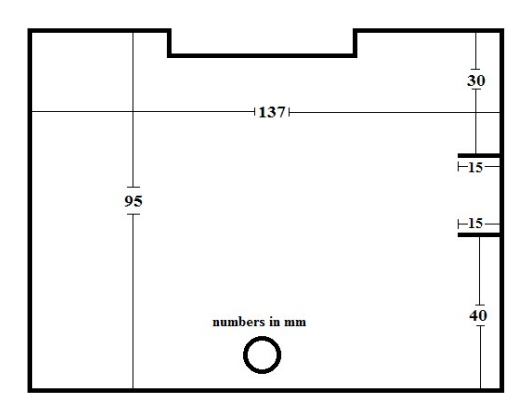

Figure 1. Slots for the servo

#### Middle wheels and side-plates

Put an m4 bolt trough the wheel and screw a nut against the inner site of the wheel. Then loosen it half a turn so that the wheel can rotate without friction. Now you can attach the wheels on the two side-plates with another m4 nut. Tighten them by turning the two nuts with two wrenches clockwise.

#### Mounting the motors

The motors are placed with the short bolts at the back of the side plates. The short bolts are essential; otherwise the gears inside the motor can be damaged. Screw gently the three bolts in the motor, this way damage of the screw-thread is avoided, then tighten them with a screw-driver. The driving wheel can be connected to the motor axis with a bolt. The bolt comes at the flat side of the motor axis. In some cases, the driving wheel most be assembled with the aluminum cylindrical piece.

#### Front wheels and caterpillar tracks

Sometimes the caterpillar track has to be adjusted to the right length. Put the caterpillar track around the not yet mounted front wheel and then around the rear driving wheel. Attach the front wheel the same way you attached the middle wheels.

#### Soldering the wires to the motors

Do not inhale the soldering smoke, it consists of heavy metals. Take care not to press the hot soldering iron against the plastic parts of the motors. In general: for the **+** wires use red and for the – a black wire. Cut the wires at the right length (20 cm) and solder on the left motor a red wire at the **+** eyelet and a black wire at the – eyelet. On the right motor it is reversed, a red wire at the – eyelet and a black wire at the **+** eyelet. For those who have never soldered: hold the end of the hot soldering iron for two seconds against the eyelet, which has already the wire in it, then push the soft solder at the same point and you will see the melting of the soft solder in the eyelet with wire. Then remove the soldering iron and wait a while to let it cool before you check the firmness of your connection. The other end of the wires are to be equipped with header pins.

#### Connecting the baseplate and side-plates

Now the two completed side-plates are placed under the baseplate with the 75 mm m3 bolts and nuts. Do this in such a way that the two motors are situated at the back of the baseplate. The 75 mm long bolts come in handy to assemble at a later point the roof beams to protect the electronics, fasten the power bank or when you want to expand your vehicle for example with a solar panel.

#### Assembling the roof beams

Saw two pieces of aluminum: (10 mm - 160 mm long). Drill four holes 38 mm from the end of the beams of 3,5 mm. Connect the two beams at the top of the 75 mm bolts. Fix the USB splitter with tape under the right beam. This way the electronics are protected and there is place for the power bank on top of it, and you can lift the robot from the ground for testing.

#### The battery pack

First, put layer of duct-tape at the underside of the baseplate to avoid a short-circuit of the battery pack. Avoid to cover the holes. Cut a piece of rope at a length of 63 cm and knot it at the ends tightly together. Wrap this rope together with the USB splitter on the right roof beam, put it through the 15 mm hole and around the battery holder and up again on the left side of the baseplate. Put an elastic through the rope and wrap both ends of it at the ends of the 75 mm bolts/roof beams. The blank ends of the black and red wires from the battery pack are soldered at separate male headers. The six AA 1,5V batteries deliver 9V to the motors.

# **Electronic circuit**

#### Circuit-board

The plug-in circuit-board is placed in the middle of the base-plate. It has an adhesive tape at the underside. Cut with a knife a strip of 5 mm from the plastic cover of this adhesive tape. Otherwise you can't remove the circuit-board anymore without demolishing it. Now you can put it on the right spot on the baseplate. See also figure 4.

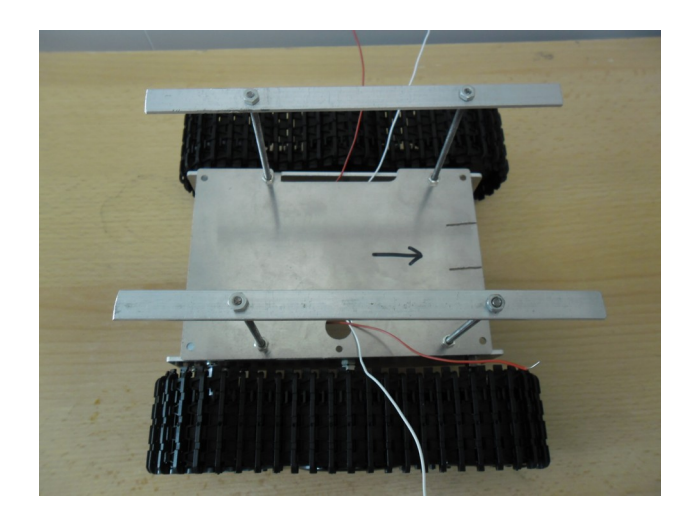

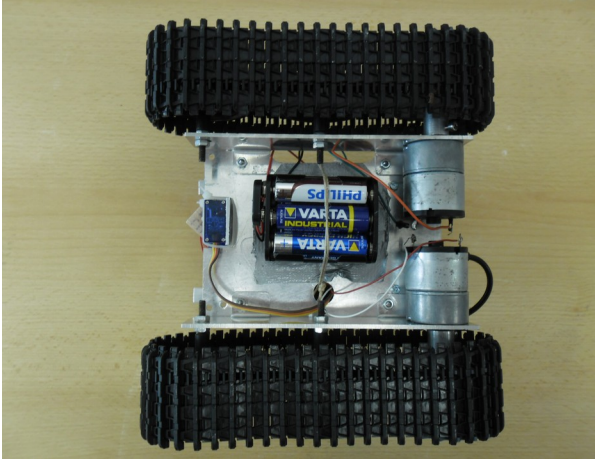

Figure 2. Upperside MER Figure 3. Underside MER

#### Working of the electronic circuit - transistors

The microcomputer works, like most electronics, at a voltage of 3,3 or 5 volt, which is delivered by a USB adapter or power bank. The motors get power from the 9V battery pack. So the following scheme is going to happen: when through the program that you will write a voltage of 3,3 volt is put on pin 5, a current will flow through the resistor, decreased by it, to the basis B of the transistor. A transistor has three connections: b/basis, c/collector and e/emitter. Normally, when there is no voltage on the basis the transistor is closed. This is possible because the transistor contains a semi-conductor that will only conduct when a small current goes from the basis to the emitter. Only then the main current from the collector to the emitter can flow. The motor will run because an electrical circuit has been made. Try to follow the circuitry in figure 6. Note: crossing lines are not connected with each other.

#### Diodes and capacitors

The diode, a part that allows the current to flow in one direction is a safety precaution. When an electro motor is rotated by hand it will act as a dynamo and could damage the microcomputer. The diode takes care that this induction current can only flow to the battery. The capacitors function is to reduce the electromagnetic distortion from the motors.

#### Wires on the microcomputer

When available you can use so called jumper-wires. Take good care not to mistakenly wrongly connect the 5V plus and GND (ground) wires on the GPIO (General Purpose Input Output) pins on the Pi and the plug-in circuit board. The microcomputer will be damaged!

#### Voltage differences

The Pi works at a voltage of 3,3 volt and has two pins with a voltage of 5 volt directly from the USB adapter or power-bank. With these two pins the servo and ultrasonic sensor are supplied with power. The problem is that the GPIO pins on the Pi can only handle a voltage of 3,3 volt. This means that the 5 volts from the echo pin on the ultrasonic sensor must be reduced to 3,3 volt. This is done with a so-called voltage divider that contains to resistors of 330 and 470 ohm. For the servo this is reversed: the 3,3V signal from the GPIO pin has to brought up to 5V. Fortunately for the SG90 servo this is not necessary.

#### Polarity

The capacitor and resistor are connected with disregard of the plus or minus side. The diode however must be connected with the white band (the blockade side) at the plus side. The transistors are mounted with the metal side to the front of the vehicle so that the e/emitter, c/collector and b/basis are connected properly. The connections of the servo are given in table 2, the yellow signal wire is connected on pin 22 of the Pi. The GPIO pins and the circuit-board have a standardized size.

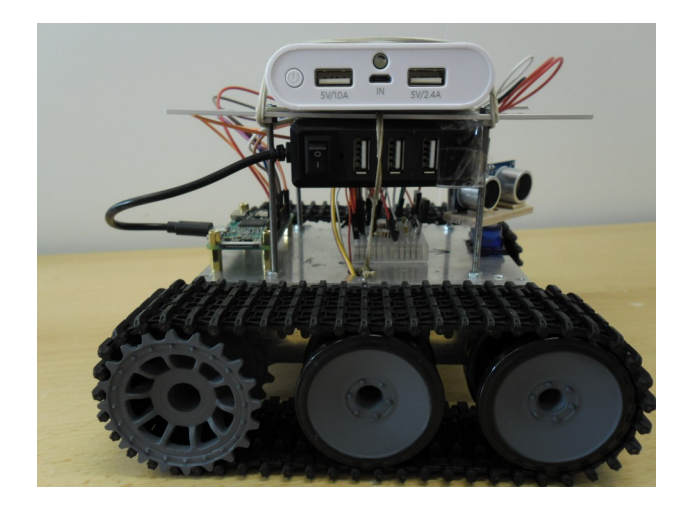

Figure 4. Components configuration Figure 5. Ultrasonic sensor and servo

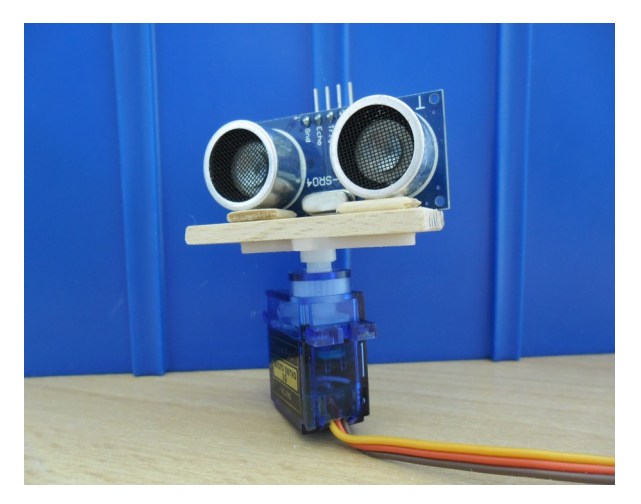

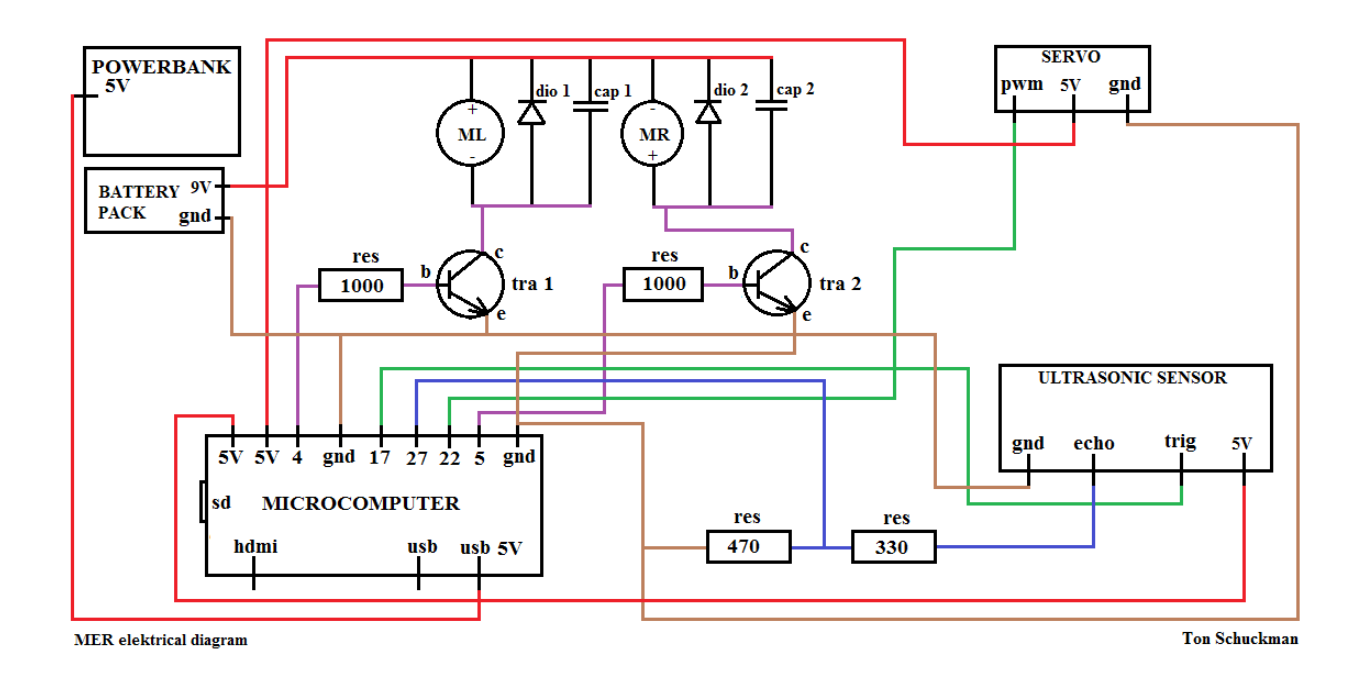

Figure 6. Electrical diagram

#### Assembling the circuit-board

Don't make the wires to long for a good overview but you can also use so-called jumper wires. Cut the ends of the diodes, resistors and capacitors to a length of 12 mm. Now use the scheme from table 2 of the circuit-board to first connect al the electronic components and after that the wires from top to bottom on the right places. Each square on the table equals one hole at the same spot on the circuit-board. When you look closely you'll see that the holes are connected in rows of 5 holes. This way the electrical diagram in figure 6 is realized.

| bas  | basis (transistor)     | m.r. | motor right           |  |
|------|------------------------|------|-----------------------|--|
| bat  | battery holder         | ora  | orange wire (servo)   |  |
| bro  | brown wire (servo)     | pin  | pin on the pi         |  |
| cap  | capacitor              | pwr  | power (5V)            |  |
| col  | collector (transistor) | res  | resistor              |  |
| dio  | diode                  | ser  | servo                 |  |
| ech  | echo (u.s. sensor)     | tra  | transistor            |  |
| emi  | emitter (transistor)   | tri  | trigger (u.s. sensor) |  |
| gnd  | ground $(-)$           | u.s. | ultrasonic sensor     |  |
| mer  | mars exploration rover | wir  | wire                  |  |
| m.l. | motor left             |      |                       |  |

Table 1. List of abbreviations on the circuit-board

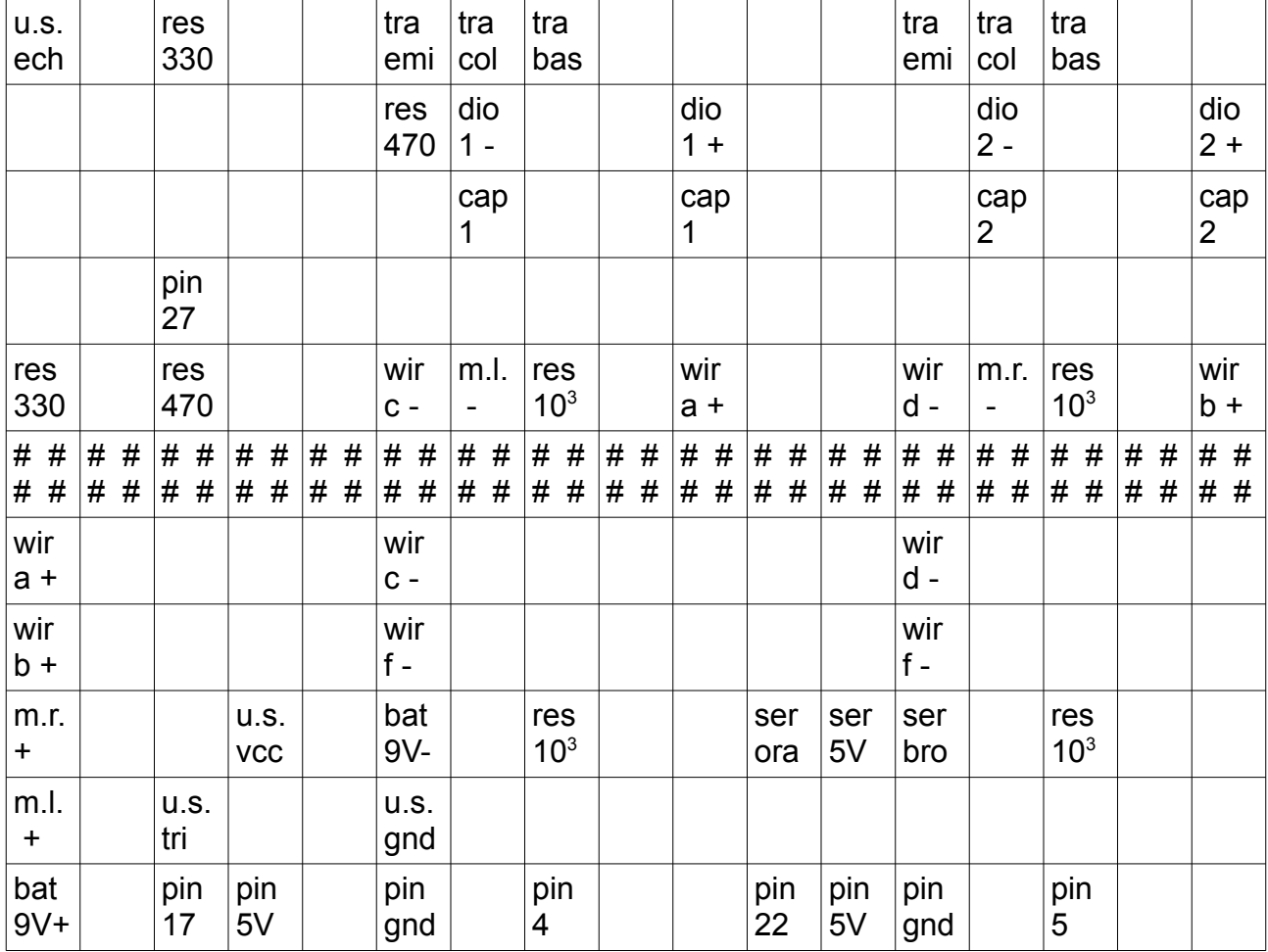

Table 2. Connections on the plug-in circuit-board

| 3,3V PWR           | 5V PWR             |  |  |
|--------------------|--------------------|--|--|
| <b>GPIO 02</b>     | 5V PWR             |  |  |
| GPIO <sub>03</sub> | <b>GND</b>         |  |  |
| <b>GPIO 04</b>     | GPIO 14            |  |  |
| <b>GND</b>         | GPIO 15            |  |  |
| <b>GPIO 17</b>     | GPIO 18            |  |  |
| <b>GPIO 27</b>     | <b>GND</b>         |  |  |
| <b>GPIO 22</b>     | GPIO <sub>23</sub> |  |  |
| 3,3V PWR           | GPIO <sub>24</sub> |  |  |
| GPIO 10            | <b>GND</b>         |  |  |
| GPIO <sub>09</sub> | <b>GPIO 25</b>     |  |  |
| GPIO 11            | GPIO 08            |  |  |
| <b>GND</b>         | <b>GPIO 07</b>     |  |  |
| id SD              | ID SC              |  |  |
| <b>GPIO 05</b>     | <b>GND</b>         |  |  |
| GPIO 06            | <b>GPIO 12</b>     |  |  |
| GPIO <sub>13</sub> | <b>GND</b>         |  |  |
| GPIO 19            | GPIO 16            |  |  |
| GPIO <sub>26</sub> | <b>GPIO 20</b>     |  |  |
| <b>GND</b>         | <b>GPIO 21</b>     |  |  |

Table 3. GPIO pins on the pi, the upper side is the side of the SD card

#### Attachment of the servo

When your MER is working properly, it's time to attach the servo at the front of the MER so it can look around to avoid obstacles. Two slots where already sawed for this at the start of this manual. Turn the piece of aluminum between the slots 90° downwards so the servo can be fastened with a tie-wrap to the baseplate. It must be made possible to unfasten the servo for replacement when malfunction occurs. You can find the electrical connections in table 2.

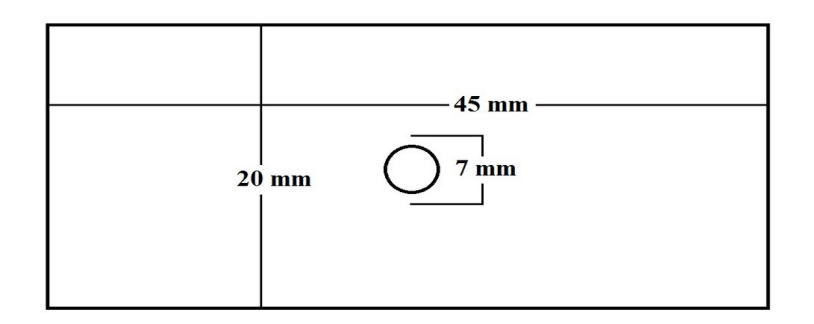

Figure 7. The sensor base plate

#### Mounting the ultrasonic sensor

Saw from a piece of wood or something else a rectangle of 45 mm by 20 mm and drill in the middle a hole of 7 mm (look at the demo). The sharp corners can be cut away with a cable-cutter. Use a little glue to attach the bracket of the servo at the bottom of the sensor base plate, take care to align the holes! The sensor is glued with the pins up at the upper side with the help of a small piece of wood 2 mm thick, that is placed under the aluminum tubes for horizontal alignment. Wooden ice cream sticks can be used for this.

#### Connecting the ultrasonic sensor

Make four wires of 20 cm (this is to enable movement of the servo) strip them 3 mm and solder them to the pins on the ultrasonic sensor. The other side of the wires can be soldered to a four-header pin, GND (black), echo, trig and vcc (red) together. But you can also use ready to use male/female jumper wires. Take good care to connect them properly on the circuit board with the help of table 2 but first you have to screw this assembly with a small screw on the servo.

#### The power bank and storage

Use two elastics to attach the power bank on top of the roof beams. When storing the MER, first shut it off at the terminal with the line: [sudo shutdown -h now] and make sure to disconnect the USB cable from the adapter or power bank to avoid short-circuit. Remove the six AA batteries from the battery pack to avoid leakage.

## **Programming the microcomputer**

When all the connections are made the Pi can be brought to life. The o.s. (operating system) must be downloaded (Raspberry Pi Imager) on a pc from the raspberrypi.org website by following the instructions on this website. When downloaded start the Raspberry Pi Imager, put an SD card in the pc and follow the instructions. When this is all done put the SD card in the Pi, connect the tv/monitor with a HDMI mini to HDMI normal cable, connect the mouse and keyboard and finally the USB adapter. The Pi shall start automatically installing the o.s. Just follow the instructions on the screen. The Pi is not equipped with a battery so you have to fill in the date and time manually. Example: [sudo date -s 'yyyy-mm-dd hh:mm:ss'] however, this is only necessary to avoid errors when surfing the internet. Open: [Python3] [file] [new file] and type your program in the opened IDE (integrated development environment). Give your program a name and save it in the map Documents.

To start the program, open the terminal and type [cd Documents] then [sudo python3 (name of the program)]. Make sure the MER is lifted from the table otherwise it will drive from the table…

#### Programming a round eight in Python3

With the lines underneath the MER will drive a round eight. After a [#] explanations can be add that will not be read by the microcomputer. When you type these lines in your own Pi IDE you have written your first program.

#### Software round eight

```
import RPI.GPIO as GPIO; import time
time.sleep(5) # time to put the MER on the ground
motor left = 4; motor right = 5; run_time = 0
GPIO.setmode(GPIO.BCM)
GPIO.setup(motor_left, GPIO.OUT); GPIO.setup(motor_right, GPIO.OUT)
while run_time < 2:
   #straight
  GPIO.output(motor_left, True); GPIO.output(motor_right, True); time.sleep(1.5)
  GPIO.output(motor_left, False); GPIO.output(motor_right, False)
   #right
  GPIO.output(motor_left, True); time.sleep(2); GPIO.output(motor_left, False)
  # straight
  GPIO.output(motor_left, True); GPIO.output(motor_right, True); time.sleep(1.5)
  GPIO.output(motor_left, False); GPIO.output(motor_right, False)
```
#### #right

```
 GPIO.output(motor_left, True); time.sleep(2); GPIO.output(motor_left, False)
 #straight
GPIO.output(motor_left, True); GPIO.output(motor_right, True); time.sleep(1.5)
GPIO.output(motor_left, False); GPIO.output(motor_right, False)
 #left
GPIO.output(motor_right, True); time.sleep(2); GPIO.output(motor_right, False)
 #straight
GPIO.output(motor_left, True); GPIO.output(motor_right, True); time.sleep(1.5)
GPIO.output(motor_left, False); GPIO.output(motor_right, False)
 #left
GPIO.output(motor_right, True); time.sleep(2); GPIO.output(motor_right, False)
run_time = run_time +1
```
When the MER operates properly open the terminal and type [ctrl c] and the program will stop. Next step is to shutdown the Pi with [sudo shutdown -h now] and disconnect the USB adapter. Start the Pi again with the power bank connected to it. Start your program again and pull out the HDMI, mouse and keyboard cables. Your robot can now drive independently. To shut it down again you only will have to connect the keyboard cable again and type [ctrl c], [enter]. This can be done by lifting it from the floor or ask someone to hold it for you.

#### Software with ultrasonic sensor and servo

# !/usr/bin/env python3

# to start the program; open the terminal and type: sudo python3 [file name] # to stop the program type [ctrl] and [c] simultaneously at the terminal # the indentations are 4, 8 or 12 spaces, do not use tabs

import RPi.GPIO as GPIO; import time; GPIO.setwarnings(False)

# constants used for driving logic line of sight = 40; turn delay = 1

# duty cycle values for the pulse width modulation of the servo. Default min.2 max.12 # check these values to make sure the servo properly rotates 90 degrees each side min\_duty = 2; max\_duty =  $12$ 

class Robot:

 # define all pins as used on the raspberry pi board servo pin = 22; motor left = 4; motor right = 5; echo pin = 27; trig pin = 17

 # initial setup of the robot def init (self): # set up the pin layout

GPIO.setmode(GPIO.BCM)

# set up the pins for output and input

 GPIO.setup(self.motor\_left, GPIO.OUT); GPIO.setup(self.motor\_right, GPIO.OUT) GPIO.setup(self.trig\_pin, GPIO.OUT); GPIO.setup(self.echo\_pin, GPIO.IN) GPIO.setup(self.servo\_pin, GPIO.OUT)

# start pulse width modulation for servo and motors

self.pwm\_servo = GPIO.PWM(self.servo\_pin, 50) self.pwm\_left = GPIO.PWM(self.motor\_left, 1000) self.pwm\_right = GPIO.PWM(self.motor\_right, 1000)

# default values: servo straight ahead, motors not moving, ultrasonic sensor inactive self.pwm\_servo.start(7); self.pwm\_left.start(0); self.pwm\_right.start(0) GPIO.output(self.trig\_pin, GPIO.LOW)

 # cleanup of the robot def del (self): # stop the servo self.pwm\_servo.stop()

> # stop the motors self.motor\_speed(0,0); self.pwm\_left.stop(); self.pwm\_right.stop()

# set the motor speed of the left and right wheels to a value between 0% and 100%

def motor\_speed(self, left, right): # set the left engine self.pwm\_left.ChangeDutyCycle(left)

 # set the right engine self.pwm\_right.ChangeDutyCycle(right)

```
 # turn the servo to an angle between -90 and +90 degrees
def turn_servo(self, angle):
```

```
 # calculate the duty cycle by linearly distributing the angles
duty cycle = (angle + 90) / 180 * (max duty - min_duty) + min_duty
```

```
 # set the duty cycle
```
self.pwm\_servo.ChangeDutyCycle(duty\_cycle)

```
 # wait for the servo to turn 
 time.sleep(0.30)
```

```
 # use the ultrasonic sensor to look how far the nearest object is
 def look(self):
```

```
 # trigger the sensor by setting the pin to high, and then low again
 GPIO.output(self.trig_pin, GPIO.HIGH); time.sleep(10e-6)
 GPIO.output(self.trig_pin, GPIO.LOW)
```

```
 # define start and end time
pulse start = time.time(); pulse end = time.time()
```

```
 # start counting when the echo pin is low
while GPIO.input(self.echo_pin) == GPIO.LOW:
   pulse_start = time.time()
```

```
 # stop counting when the echo pin is high again (signal has come back)
while GPIO.input(self.echo_pin) == GPIO.HIGH:
  pulse end = time.time()
```

```
 # Calculate the distance (speed of sound 34300 cm/s)
 return (pulse_end – pulse_start)*34300/2
```

```
# driving code starts here
my robot = Robot()
```

```
# initial speed of the robot
my_robot.motor_speed(50,50)
```
#### # the main loop

while True:

 # look in each direction and check the distance to the nearest object my robot.turn servo(45); distance left = my robot.look() my robot.turn servo(0); distance straight = my robot.look() my robot.turn servo(-45); distance right = my robot.look()

```
 # print the distances and a blank line
 print("Distance left %4.1f cm" % distance_left)
 print("Distance straight %4.1f cm" % distance_straight)
print("Distance right %4.1f cm" % distance right)
 print(" ")
```
#### # driving logic

if (distance left<line of sight and distance straight < line of sight and distance right<line of sight): my robot.motor speed(0,0)

```
elif distance left \leq line of sight:
  my_robot.motor_speed(100,0)
  time.sleep(turn_delay)
  my_robot.motor_speed(50,50)
```

```
elif distance straight < line of sight:
  if distance right > distance left:
```

```
my_robot.motor_speed(100,0)
time.sleep(turn_delay)
my_robot.motor_speed(50,50)
```
#### else:

my robot.motor speed(0,100) time.sleep(turn\_delay) my\_robot.motor\_speed(50,50)

```
elif distance right < line of sight:
  my_robot.motor_speed(0,100)
  time.sleep(turn_delay)
  my_robot.motor_speed(50,50)
```

| Part                   | <b>Type</b>        | <b>Amount</b>  |
|------------------------|--------------------|----------------|
| Tank chassis           | HE0102-460         | 1              |
| Raspberry Pi micro pc  | Zero W             | 1              |
| Insulation             | 40 - 70 mm         | 1              |
| Micro SD card          | 8 or 16 GB         | 1              |
| Circuit-board          | HE0109-002         | 1              |
| Battery holder 6x AA   | CO                 | 1              |
| Nuts and bolts         | M <sub>3</sub>     | $\leq$         |
| Aluminum strip         | 10 - 400 mm        | 1              |
| <b>Diodes</b>          | 50V 1A             | $\overline{2}$ |
| <b>Transistors</b>     | NPN BD139          | $\overline{2}$ |
| <b>Wires</b>           | HE0167-001         | 1              |
| Male headers           | HE0236-600         | 1              |
| <b>Resistors</b>       | 500 ohm            | $\overline{2}$ |
| Resistor               | 470 ohm            | 1              |
| Resistor               | 330 ohm            | 1              |
| Capacitors             | 10 nanofarad       | $\overline{2}$ |
| Wires male-male        | HE0108-002         | $\leq$         |
| Ultrasonic sensor      | HC-SR04            | 1              |
| Servo                  | <b>SG90</b>        | 1              |
| USB hub micro to A     | KW2407             | 1              |
| <b>HDMI</b> cable      | Mini to normal     | 1              |
| <b>Batteries 6x AA</b> | $1,5$ volt         | 6<br>$\star$   |
| Powerbank > 5000 mAh   | $5V > 2$ A output  | *<br>1         |
| USB cable              | Micro to A         | $\star$<br>1   |
| USB adaptor            | Output 2A          | 1<br>$\star$   |
| Mouse                  | With USB connector | $\star$<br>1   |
| Keyboard               | With USB connector | 1<br>*         |
| TV or monitor          | With HDMI socket   | 1<br>*         |

Table 4. Parts list \* available at home or to be purchased

#### At home start sequence

- > Connect de Pi Zero with a HDMI cable to your monitor or TV set.
- > Plug in the keybord and mouse into the USB hub on the MER.
- > Connect the Pi Zero to the powerbank.
- > Open the terminal and type [cd Documents], [enter].
- > After that type: [sudo python3 mer\_us\_sv.py], [enter].
- > Disconnect the HDMI, mouse and keybord cables, and of you go.

To stop de MER connect the keybord and type: [ctrl c]. After that you can connect the HDMI and mouse cables again.

#### When finished

This is the end of the support from the physics department but you're always welcome to attend the Tuesday afternoons to expand your robot on your own or together with classmates, or even use the Pi platform for something totally different. You can also take a look on the internet for ideas.

#### Warranty and Ownership

During all your years on Werenfridus, you have a full warranty on the MER, excluding the microcomputer, it has its own factory warranty. So, if your MER doesn't work anymore and you can't solve the problem by yourself, bring it to the physics cabinet to have it repaired. When finished and taken home, the MER becomes your property, therefore the school is not accountable for damage caused by the MER during its use and storage.

#### Disposal and Recycling

In the (unhappily) event that you want to dispose the MER, please don't throw it away but bring it back to the physics cabinet so that it can be taken apart for spare parts. This is also valid for the situation when the Mer is not finished. Their will be no refund.

> Ton Schuckman Physics amanuensis/instructor aj.schuckman@tabor.nl

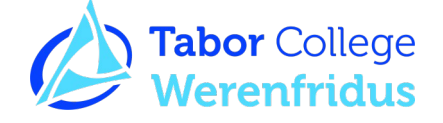